## **Použití funkce "šablona" pro dokumenty, které jsou zpracovány v samostatných evidencích**

- **dokumenty, které jsou zpracovávány v samostatné evidenci dokumentů (Magion, STAG, e-ZAK, ID karty), je zbytečné detailně zpracovávat v Atheně; pro jejich zrychlené vyřízení slouží v Atheně funkce šablona (viz též obrázky níže)**
- **pokud adresát obdrží dokument, který bude následně zpracován v samostatné evidenci dokumentů (Magion, STAG, e-ZAK, ID karty), označí jej v Atheně (on nebo pracovník téhož pracoviště, který má přístup do Atheny) příslušnou šablonou odpovídající danému typu dokumentu**
- **jako způsob vyřízení takovéhoto dokumentu Athena automaticky doplní volbu "Přeevidováno" a zpracovatel už dále dokument v Atheně nevyřizuje**
- **příklady vyřízení dokumentu pomocí šablony jsou uvedeny na následujících stránkách**

## **Příklad zpracování doručené faktury. Prvním krokem po otevření dokumentu je stisknutí tlačítka Šablona:**

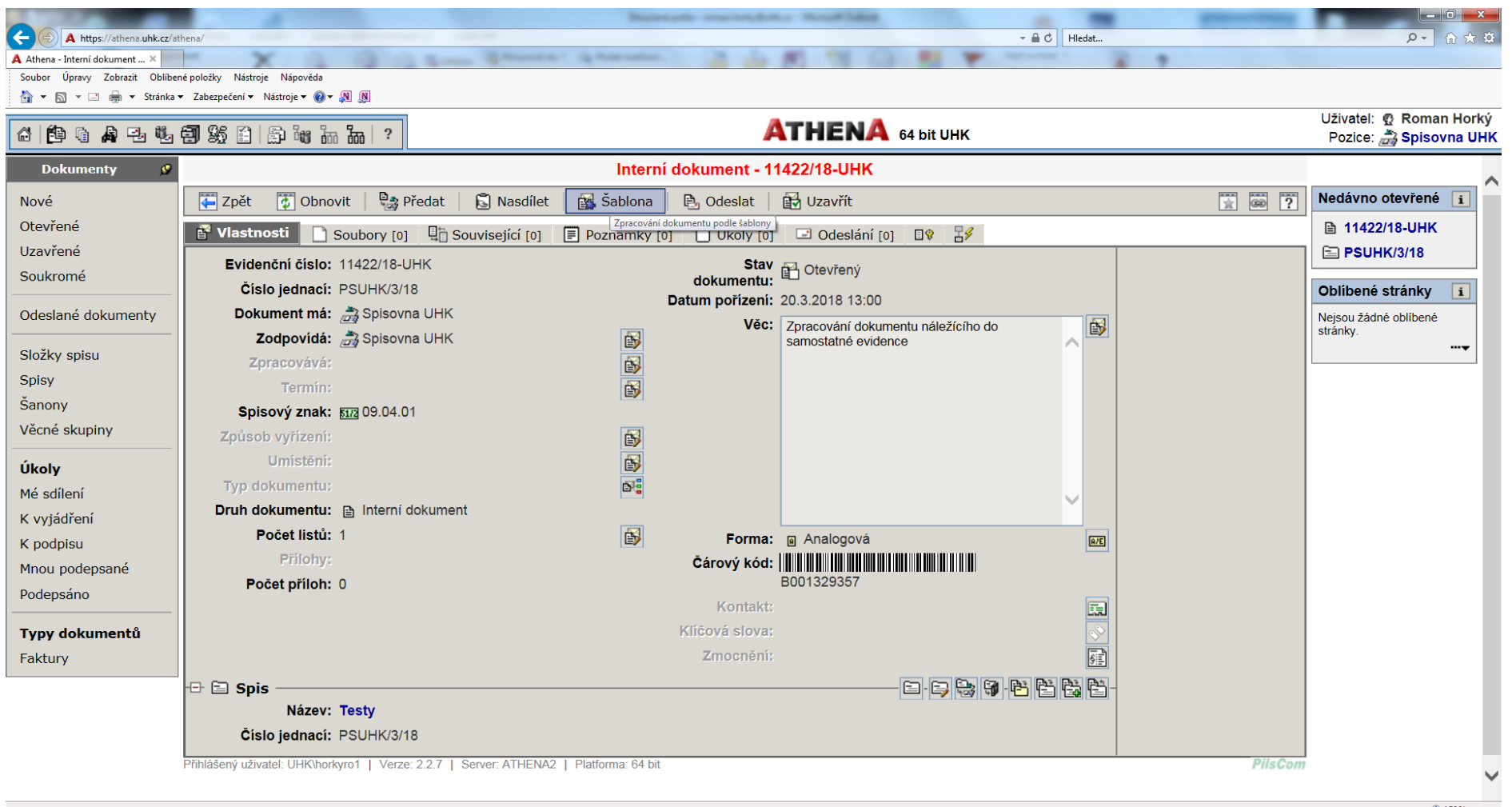

javascript: Menu 3401488('23083017')  $9,150%$   $\star$  $\frac{13:22}{20.3,2015}$ 

## **V dalším kroku zpracovatel vybere položku, která odpovídá danému typu dokumentu (zde Magion – faktury):**

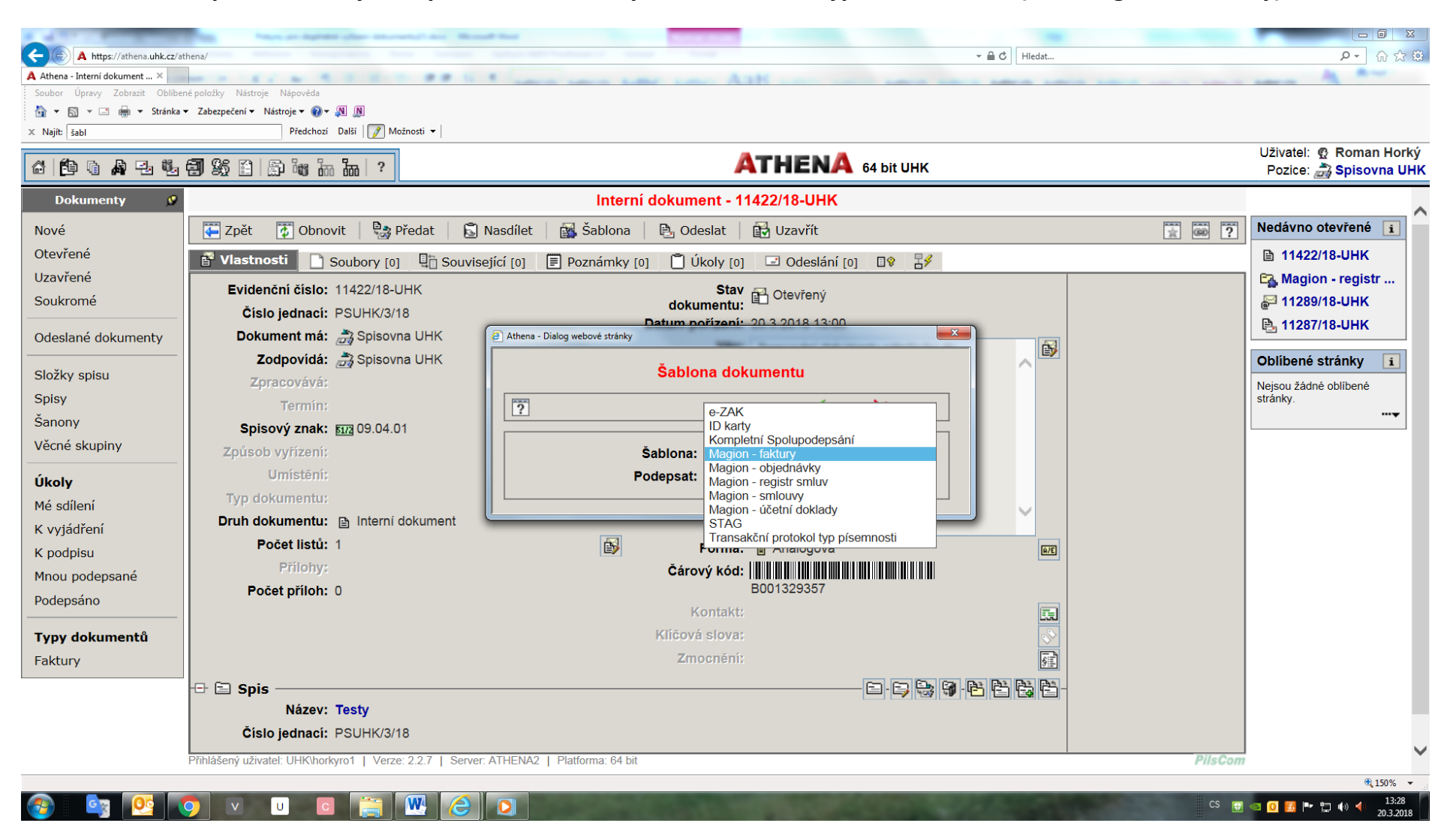

## **Šablona je vybrána a potvrdí se tlačítkem OK:**

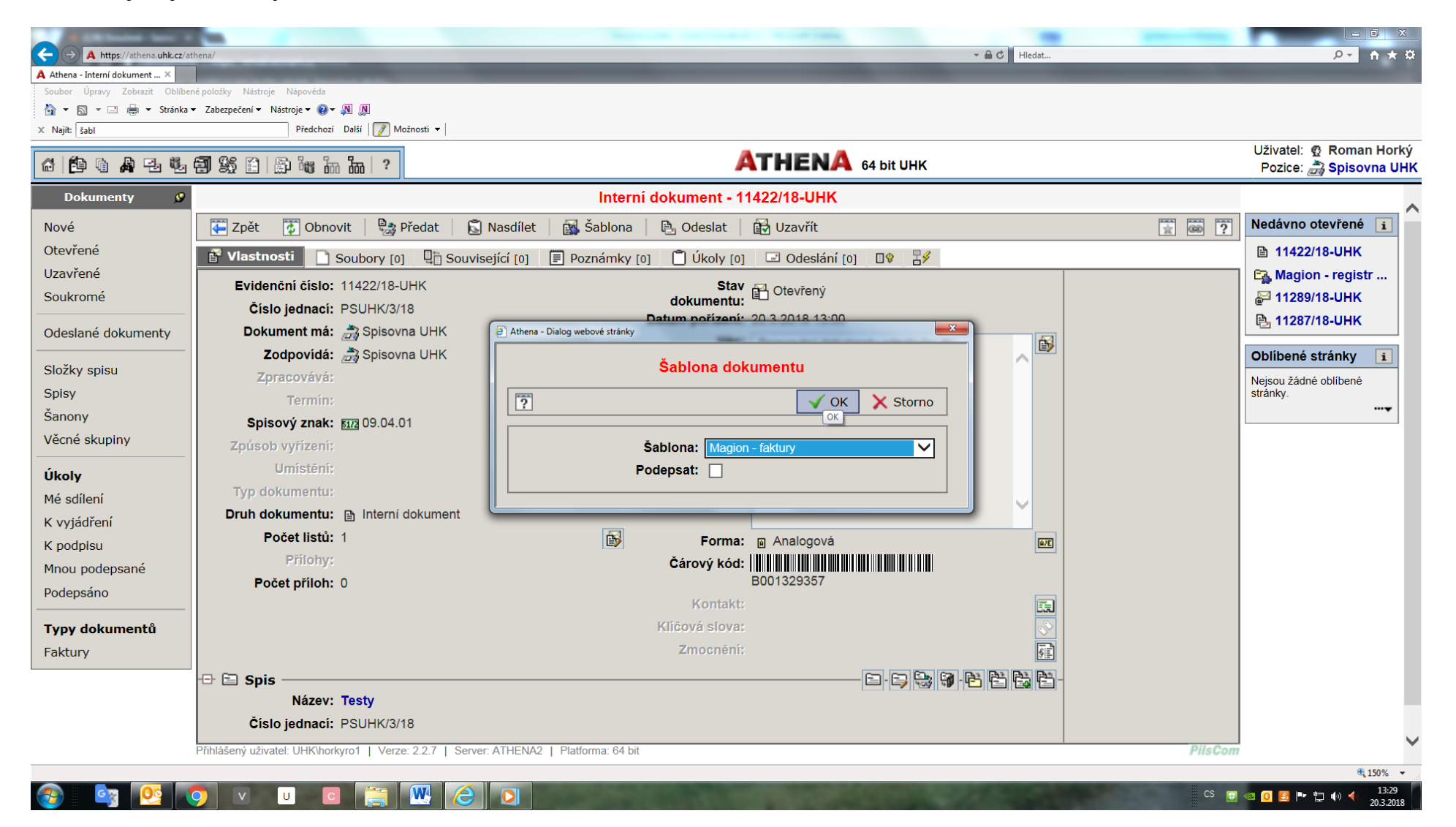

**Výsledkem je zpracovaný dokument, se kterým není třeba v Atheně dál už nic dělat. Automaticky se doplnil způsob vyřízení "Přeevidováno" (označeno červeně) a některé další povinné položky (věc, čj. atd.)**

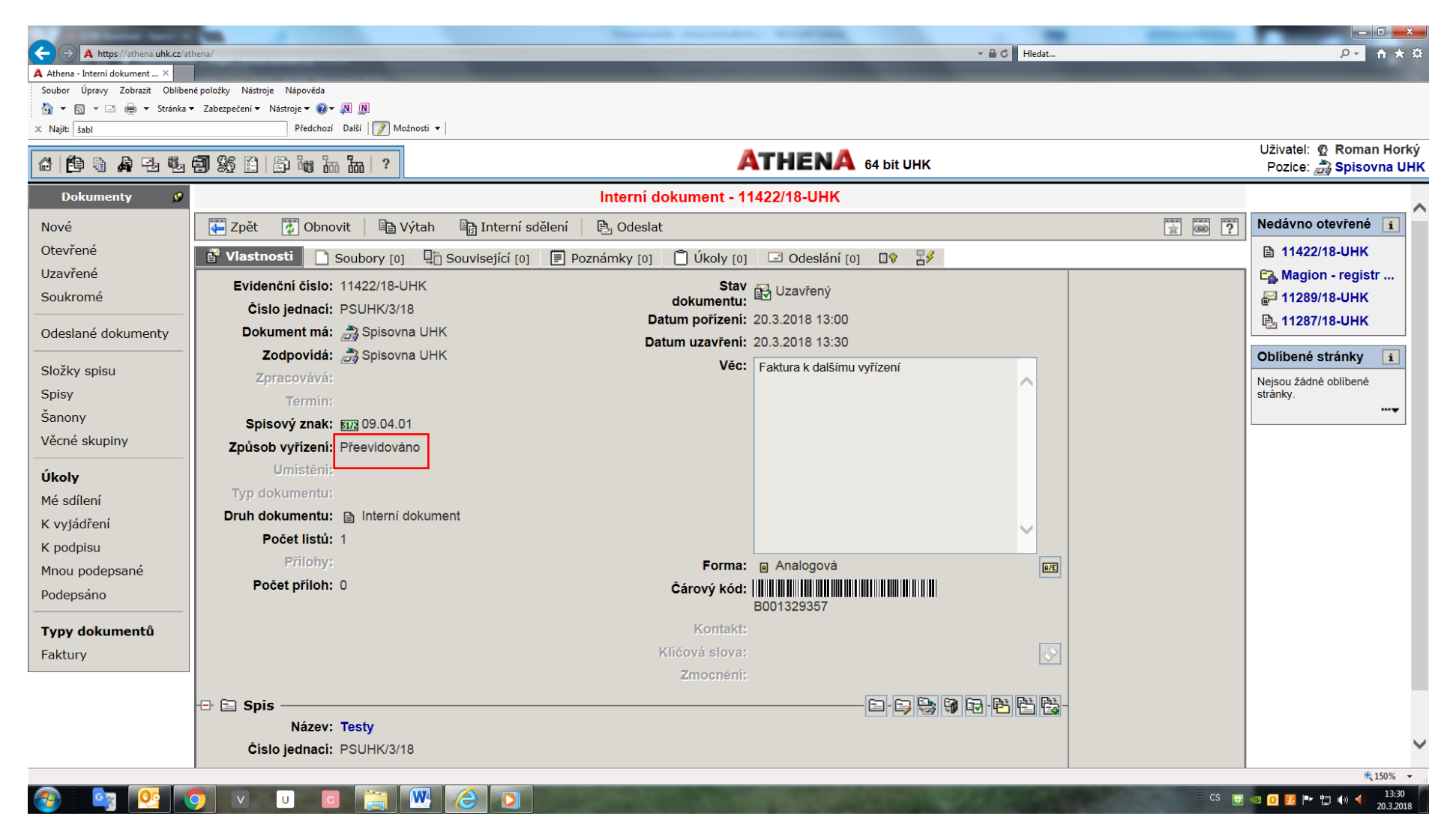